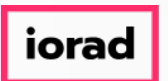

 $\bigcap$ Dynamic Budgets User Guide for MidYear Blending-YTD & Prior Year

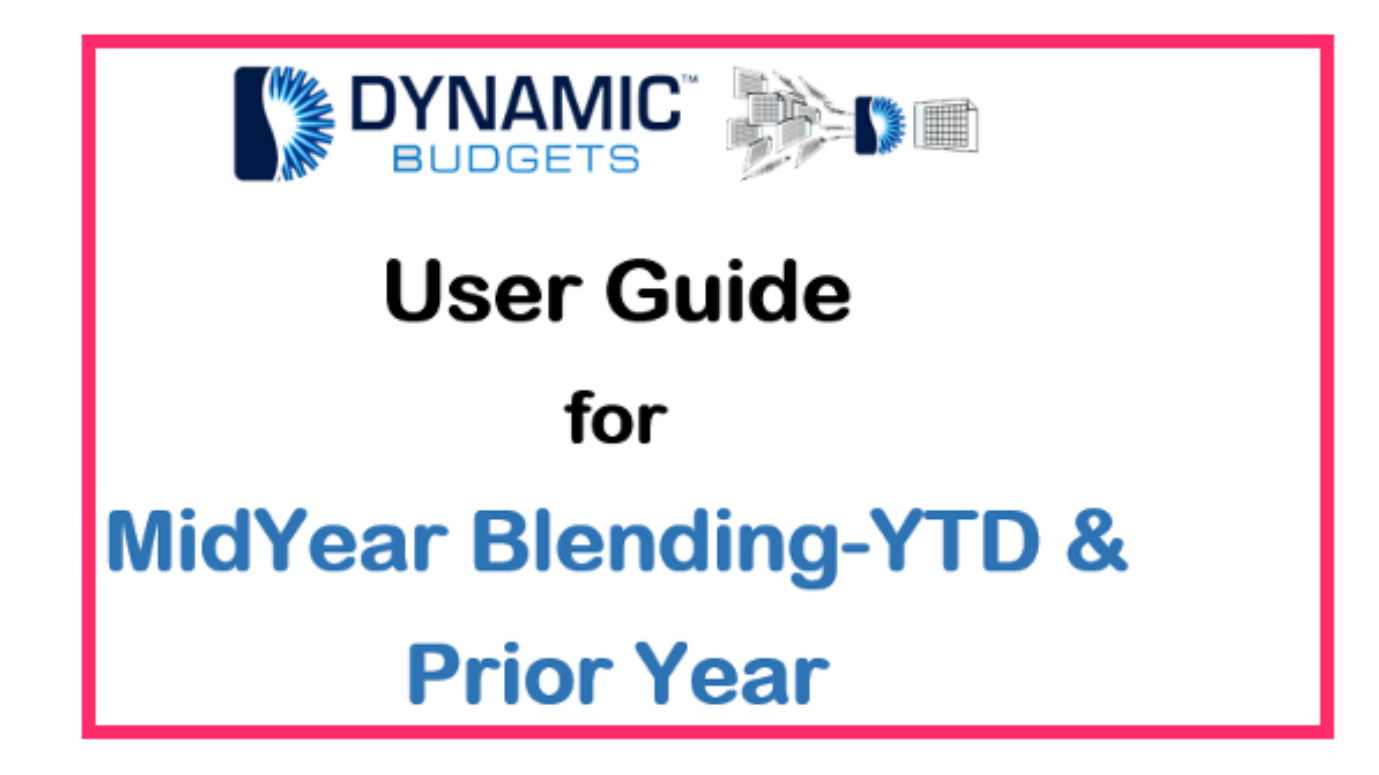

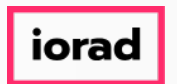

## UG-MidYear Blending-YTD & Prior Year zgidwani

Midyear Blending-YTD & Prior Year: Module Purpose This assumption is based on current  $\widehat{\bullet}$ financial information along with prior year financial information to create estimates as a predictor of future performance.

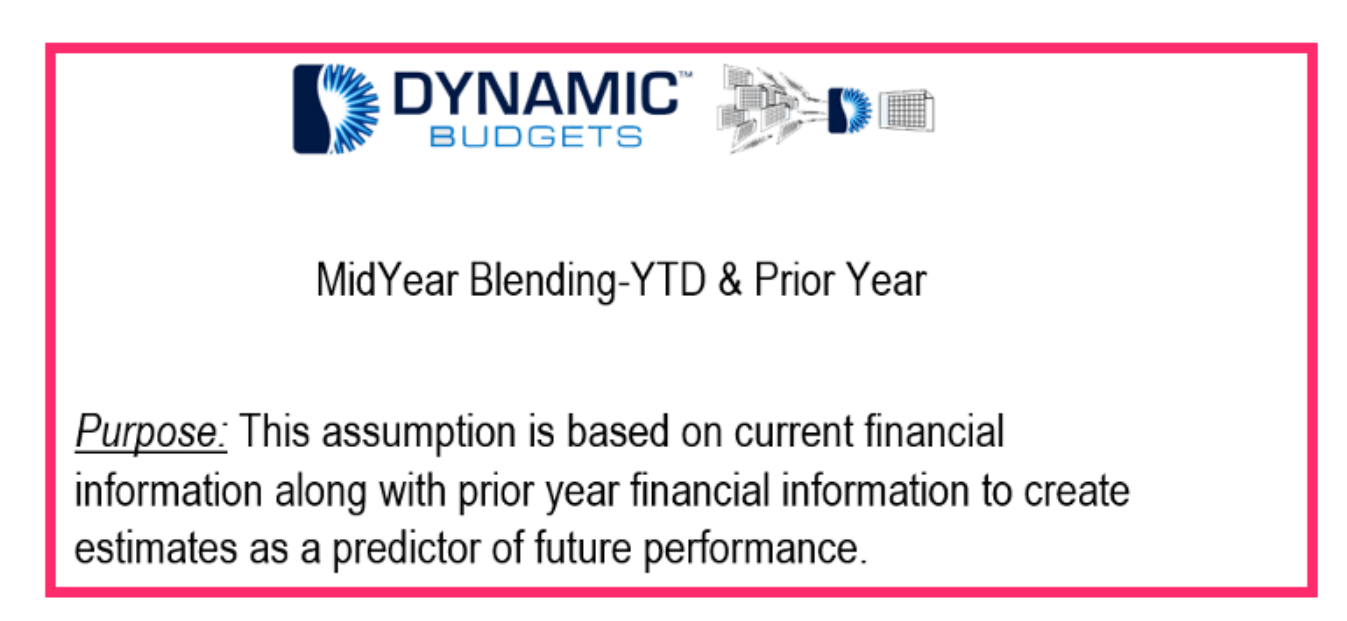

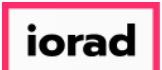

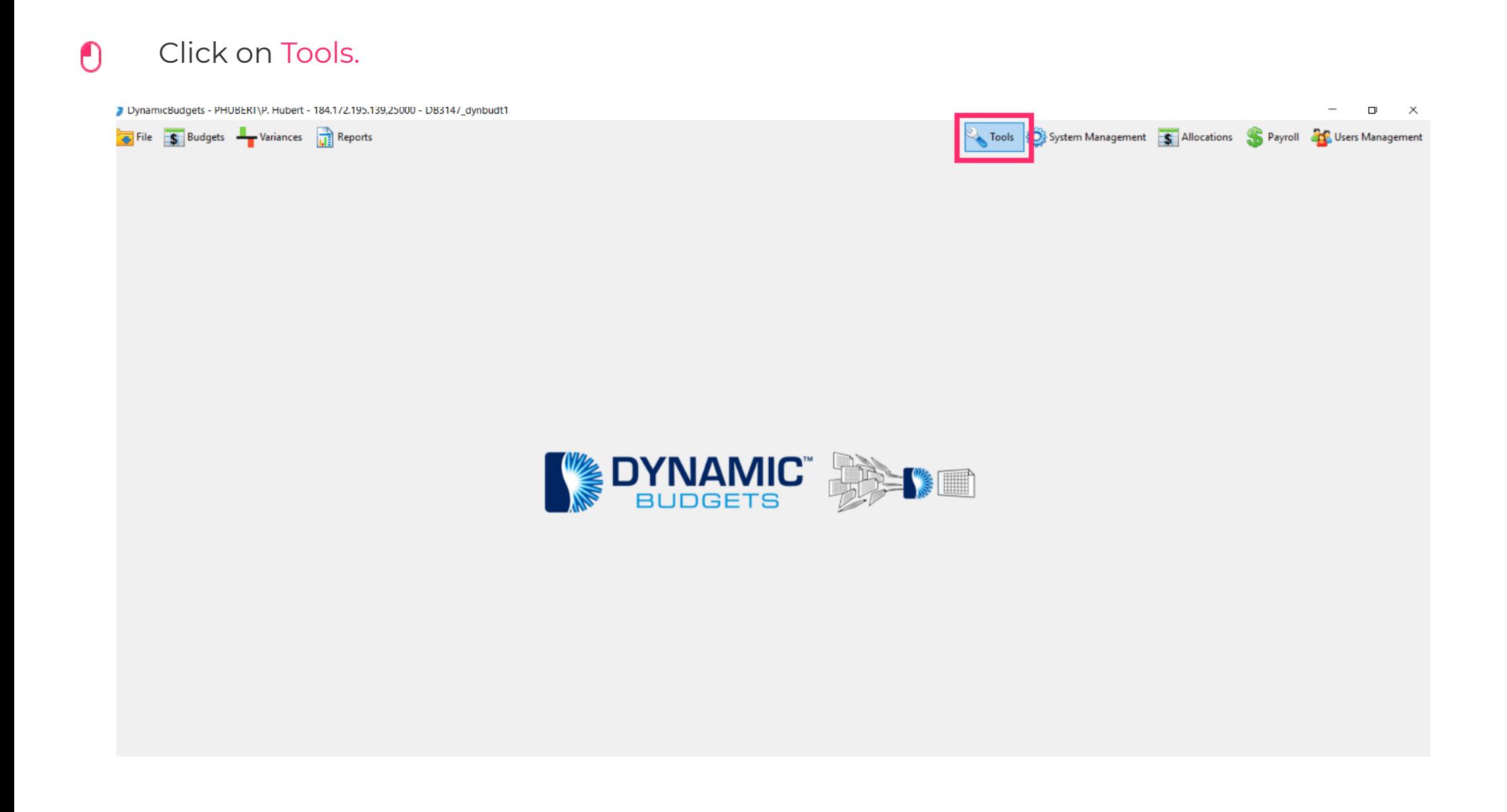

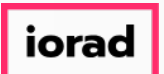

#### Click on Forecast Builder, Design Forecast Templates.  $\boldsymbol{\theta}$

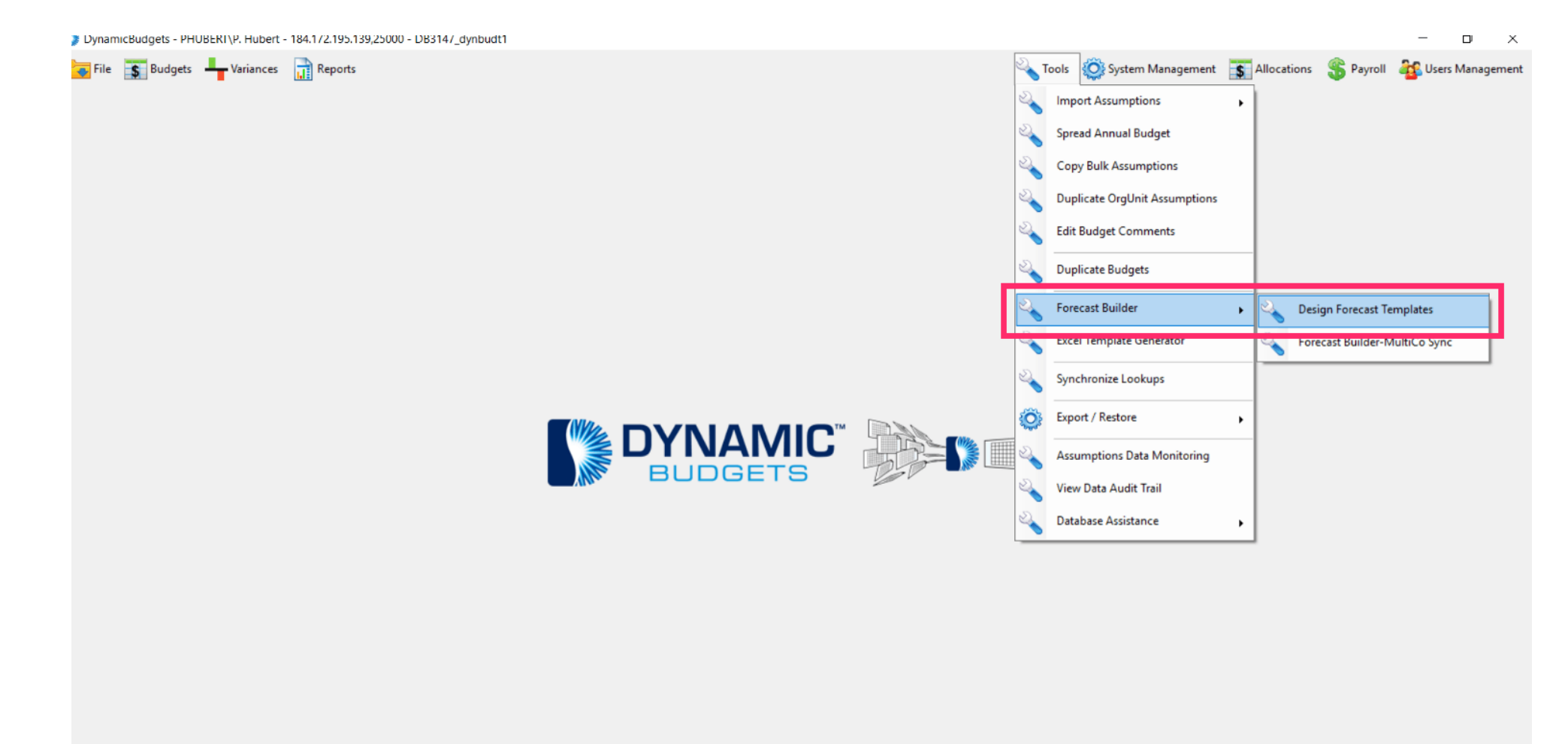

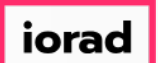

## Click on the Company DB dropdown menu. Select a company. In this example, we will  $\bigcirc$ select TWO.

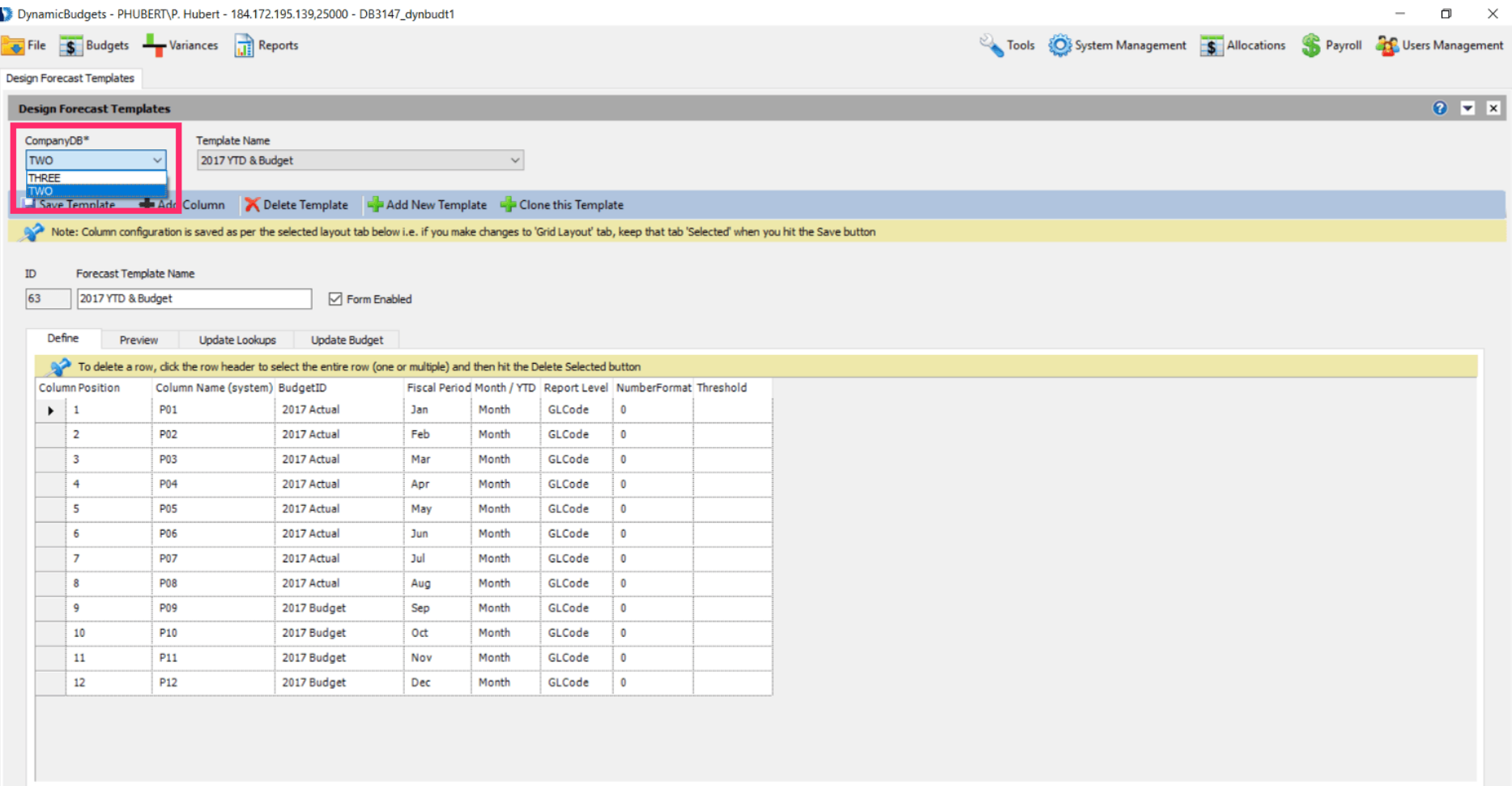

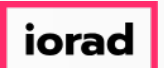

Click on the Template Name dropdown menu. Select a template. In the example, we will  $\bullet$ select 2017 YTD & Budget.

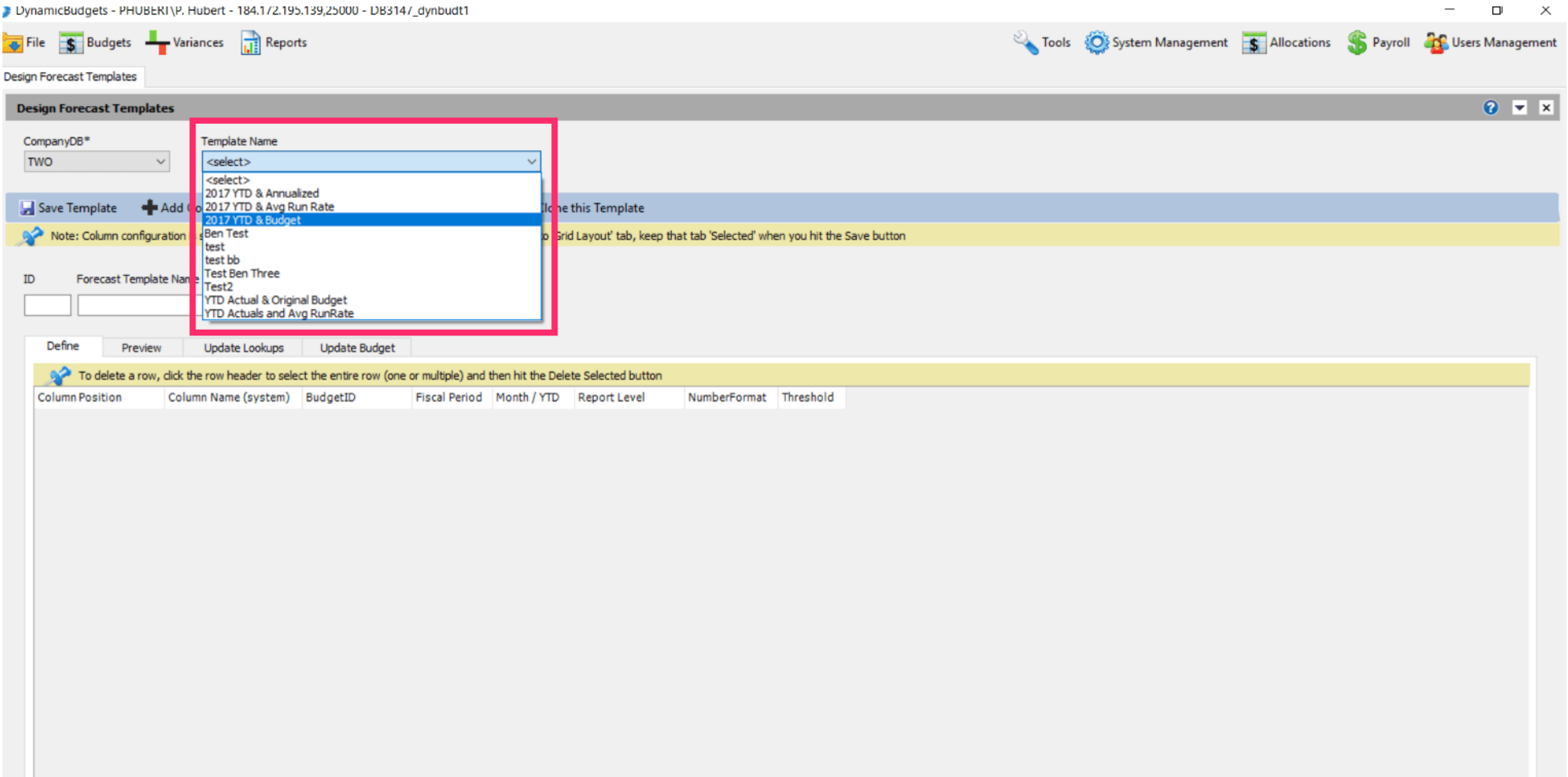

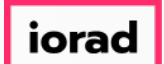

#### Click on Clone this Template.  $\bullet$

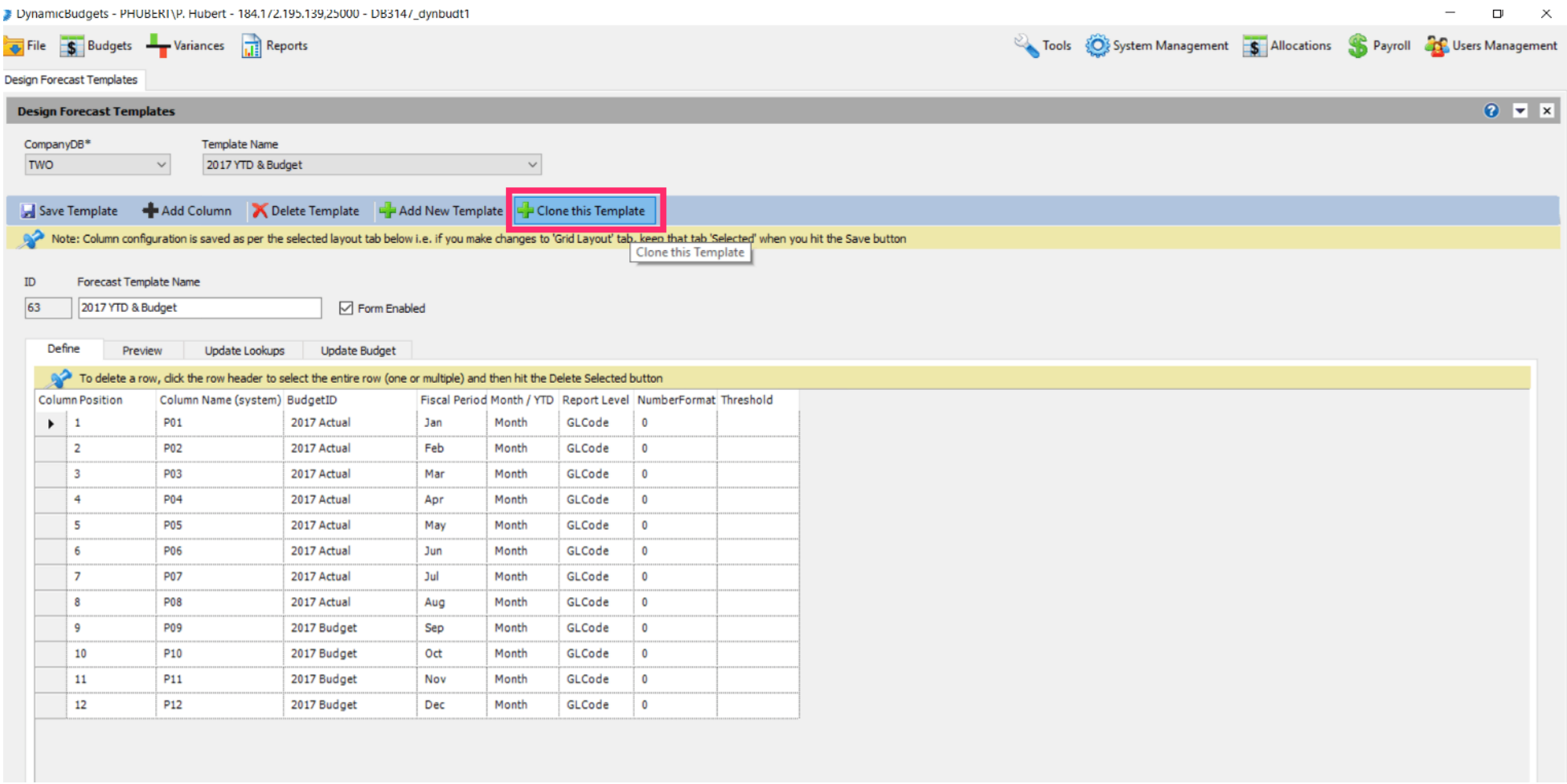

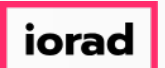

## Click in the Forecast Template Name box. Enter the new name of the template. In this  $\bigcirc$ example, we will type 2017 YTD & 2016.

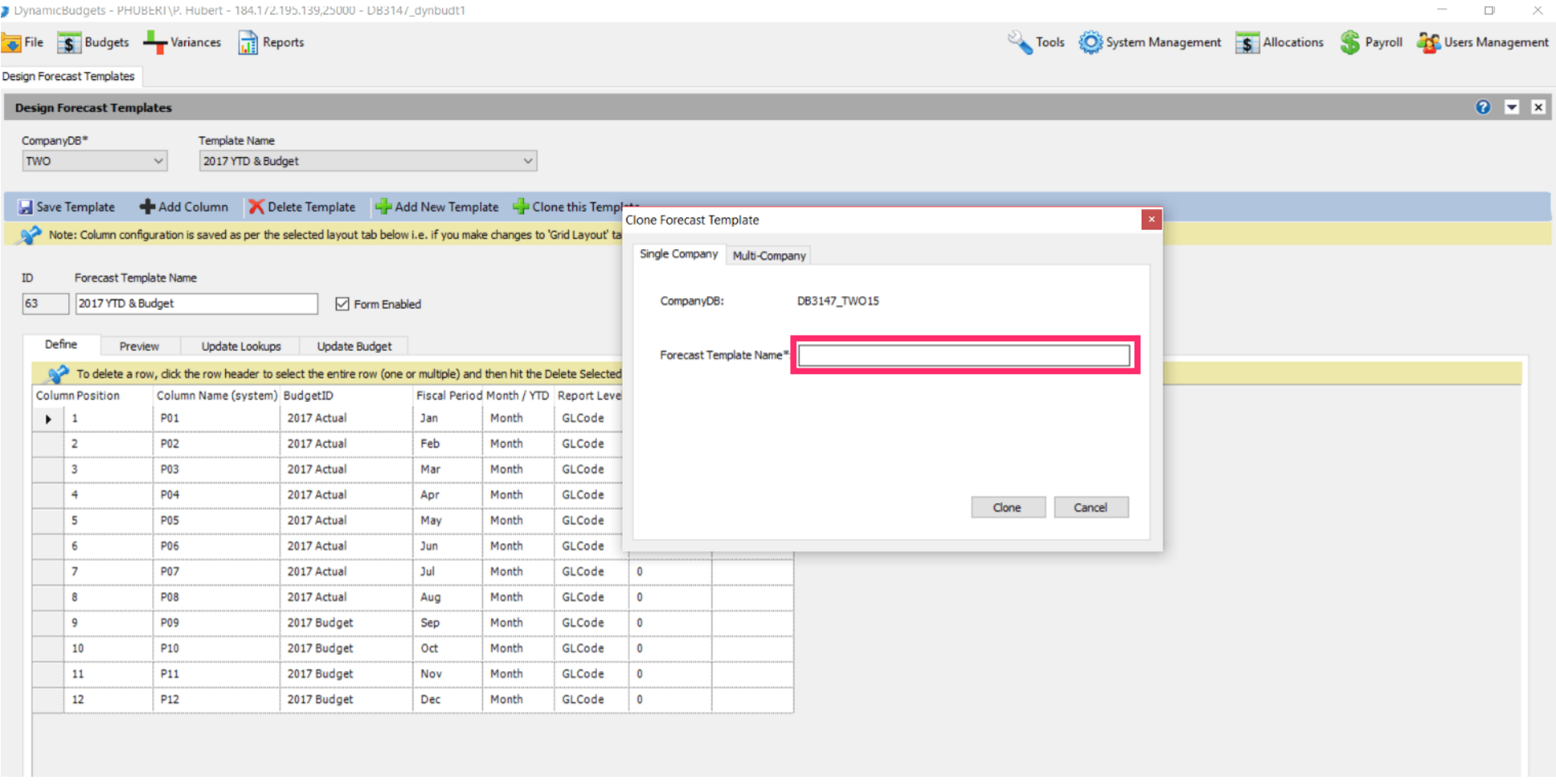

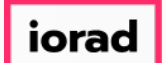

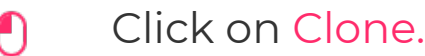

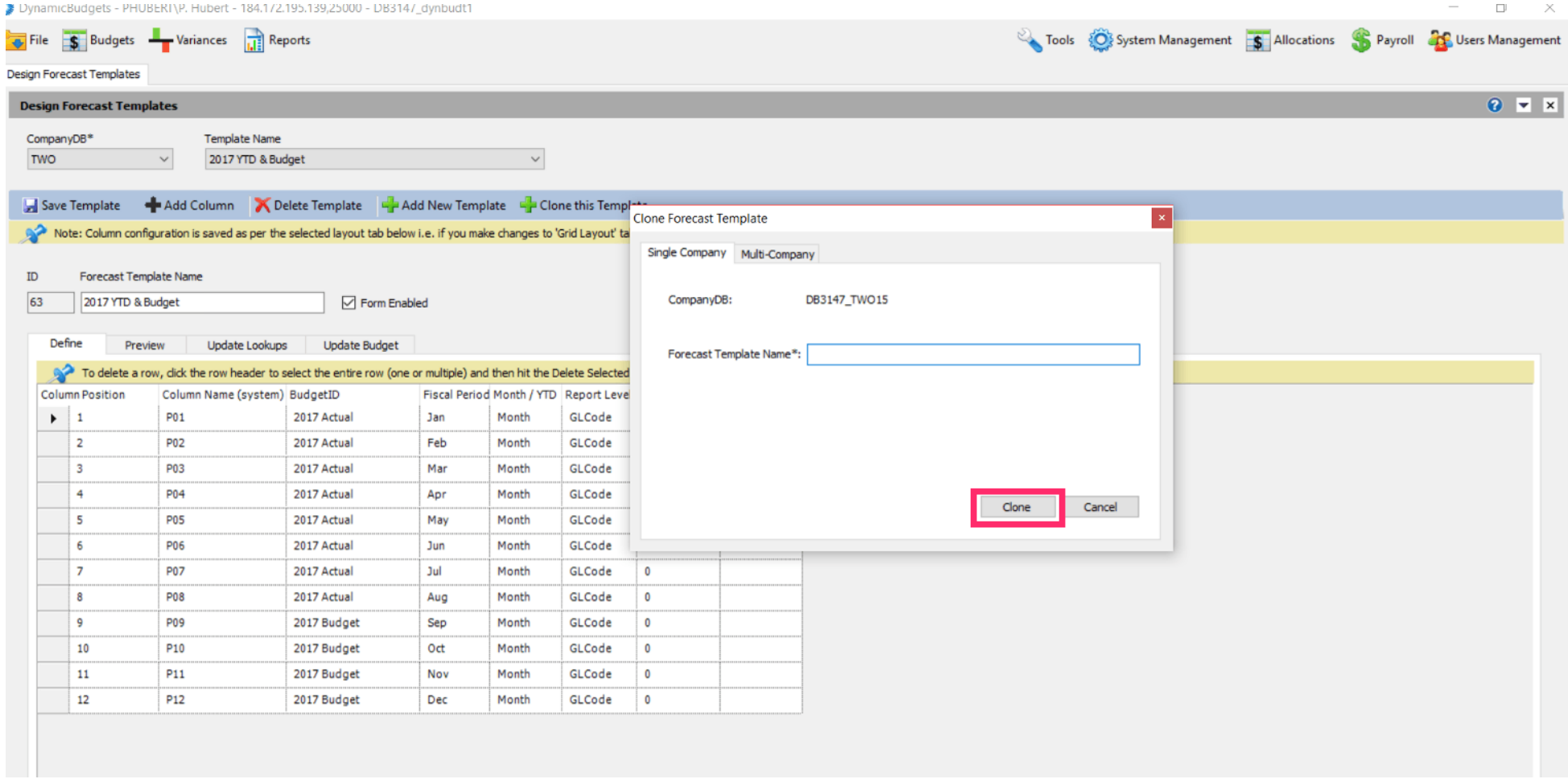

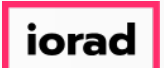

#### Note: Now you see the Forecast Template name has changed.  $\widehat{\odot}$

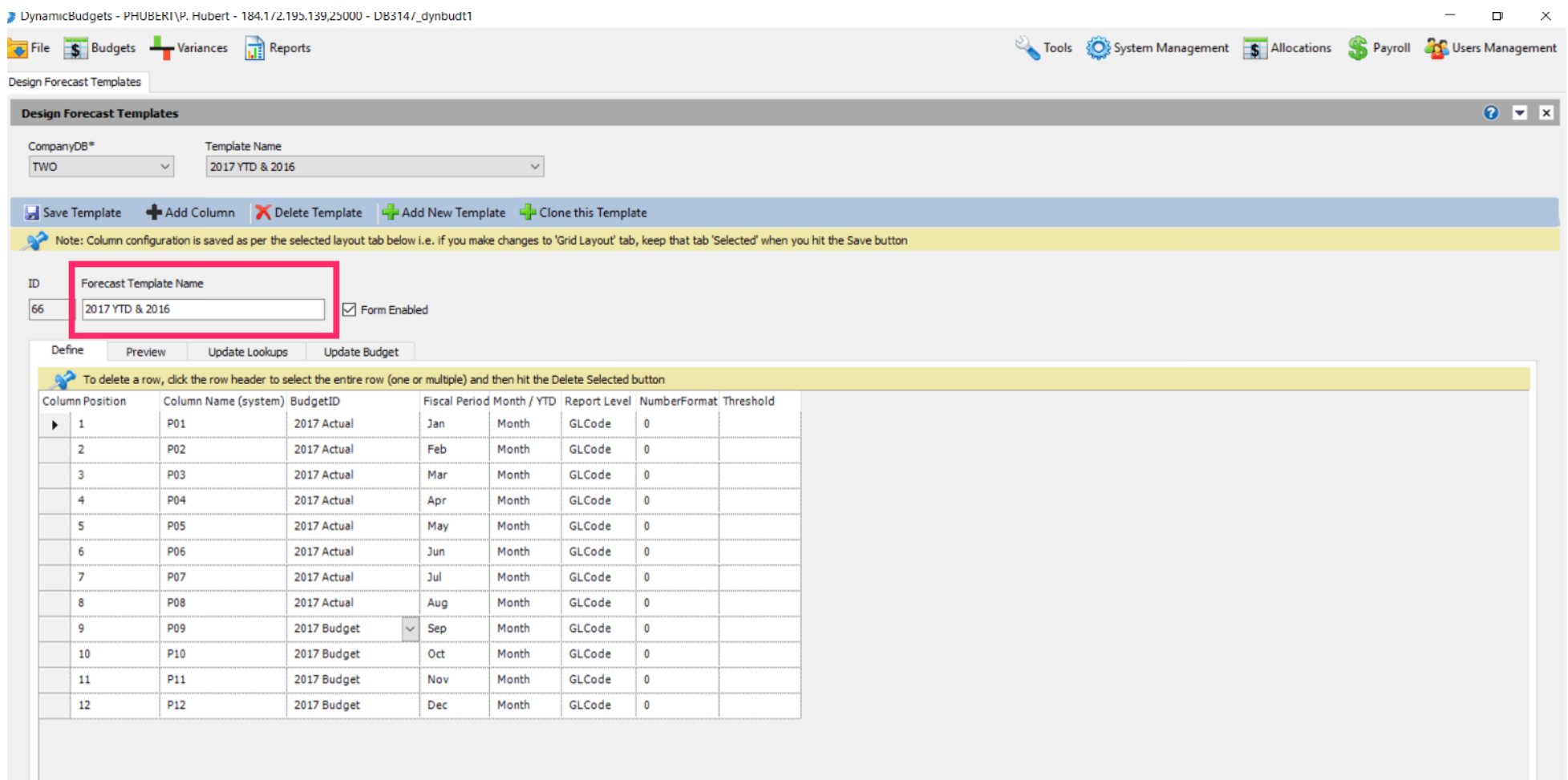

![](_page_10_Picture_0.jpeg)

In this example, the books are closed through August 2017; therefore we will use the 2017  $\bigcirc$ actual as the budgetid through August 2017. Now, copy the 2016 Actual budgetid to the remaining months in this fiscal period. Use Shortcut: Control C, to copy

![](_page_10_Picture_32.jpeg)

![](_page_11_Picture_0.jpeg)

#### Click in the budgetid cell for October, shift, down arrow to capture through December.  $\bullet$

![](_page_11_Picture_23.jpeg)

![](_page_12_Picture_0.jpeg)

#### Use shortcut: Control V, to paste  $\boldsymbol{0}$

![](_page_12_Picture_27.jpeg)

![](_page_13_Picture_0.jpeg)

 $\bullet$ 

# UG-MidYear Blending-YTD & Prior Year

zgidwani

## Note: If you are on a grey cell, the change is not final until you move to a white cell. Now Click in a white cell.

![](_page_13_Picture_28.jpeg)

![](_page_14_Picture_0.jpeg)

#### Click on Save Template.  $\bullet$

![](_page_14_Picture_23.jpeg)

![](_page_15_Picture_0.jpeg)

#### Click on the X to close this screen.  $\bullet$

![](_page_15_Picture_23.jpeg)

![](_page_16_Picture_0.jpeg)

That's It. You're Done.  $\bigcap$ 

![](_page_16_Picture_4.jpeg)

# That's It. You're Done.